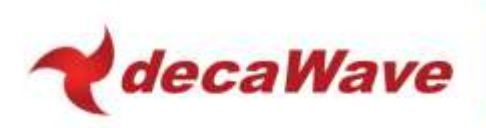

# **APU001 APPLICATION NOTE**

# **CONFIGURING THE DW1000 FOR DATASHEET USE CASES**

**Version 1.00**

**This document is subject to change without notice**

**© DecaWave 2013** This document is confidential and contains information which is proprietary to DecaWave Limited. No reproduction is permitted without prior express written permission of the author

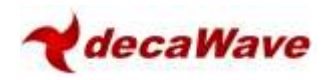

### **TABLE OF CONTENTS**

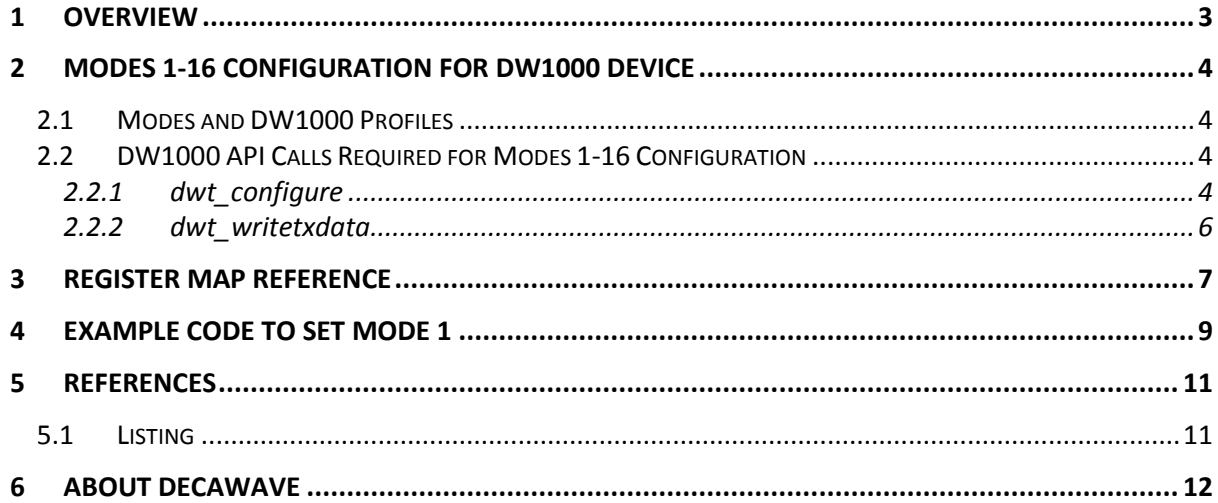

#### **LIST OF TABLES**

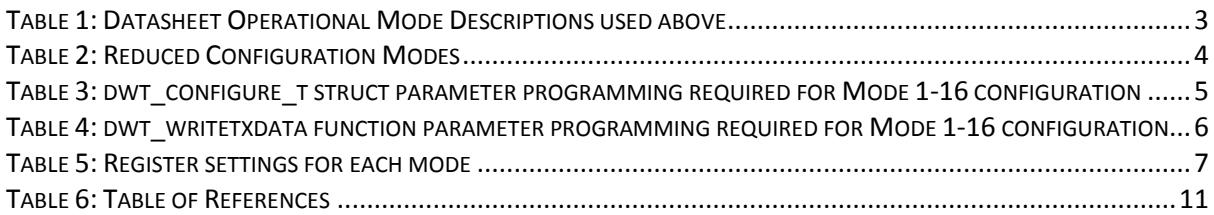

#### **LIST OF FIGURES**

No table of figures entries found.

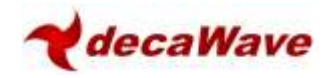

## <span id="page-2-0"></span>**1 OVERVIEW**

The DW1000 Datasheet lists a number of power profiles showing use configurations and associated power consumption. These are numbered 1 to 16 and are reproduced here for clarity.

The purpose of this Application Note is to show how to configure the DW1000 to switch between these modes. It is assumed that the user is familiar with default configurations recommendations as given in the DW1000 User Manual [2], these details are not given in this document.

<span id="page-2-1"></span>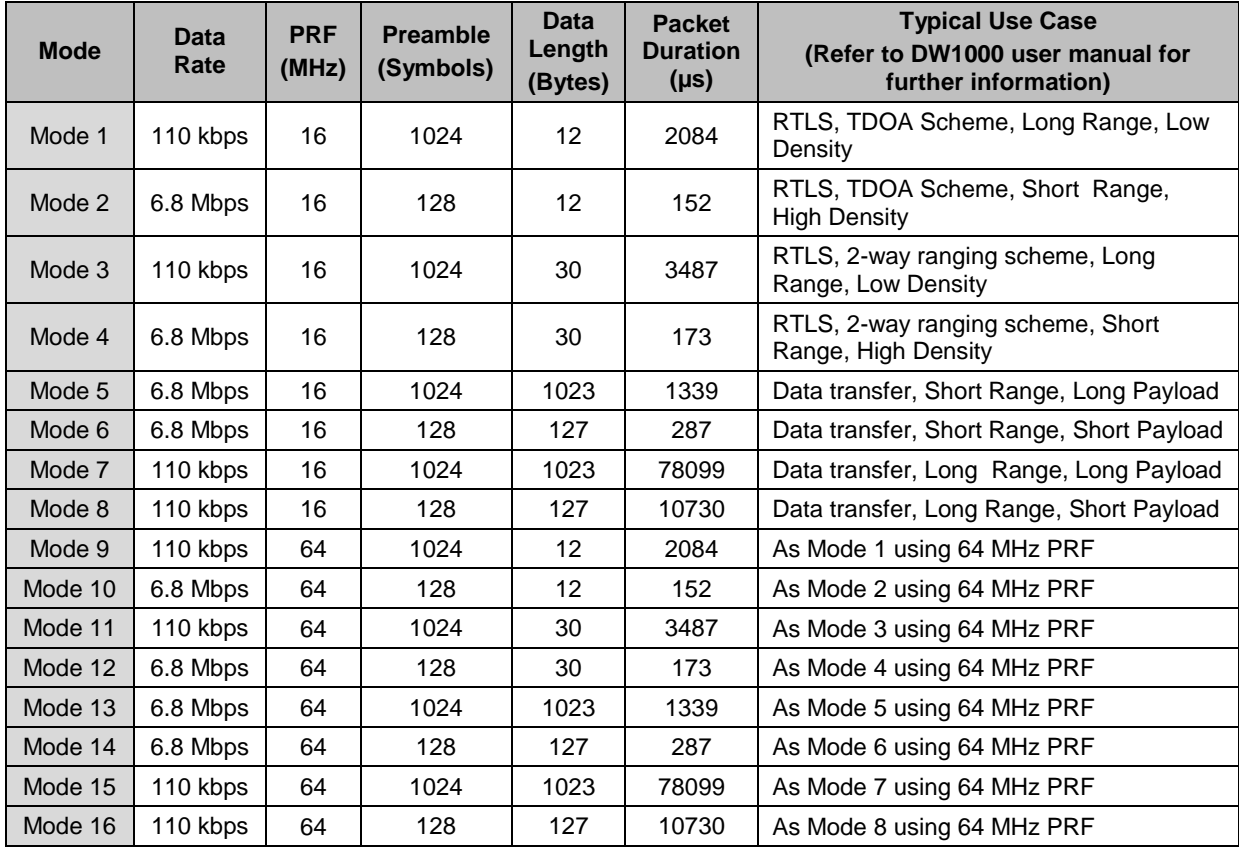

#### **Table 1: Datasheet Operational Mode Descriptions**

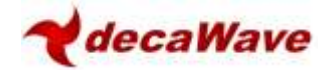

### **2 MODES 1-16 CONFIGURATION FOR DW1000 DEVICE**

### *2.1 Modes and DW1000 Profiles*

The modes listed in the datasheet; 1-16, may be reduced to data rate, PRF and preamble lengths for the purposes of DW1000 configuration as the API and chip configuration will automatically handle the frame lengths. Note that frame lengths of greater than 127 bytes require a proprietary DecaWave PHR encoding and are not standard IEEE802.15.4-2011 UWB frames; this needs to be set through the DW1000 API software depending on device configuration.

<span id="page-3-5"></span>These reduced configuration modes are as follows:

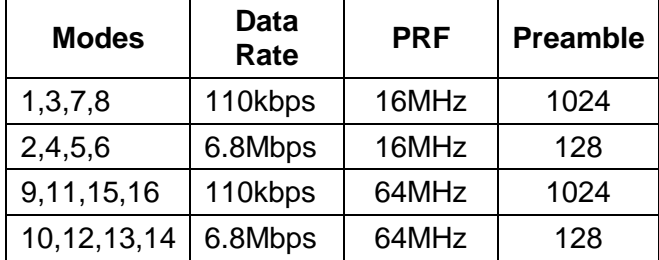

#### **Table 2: Reduced Configuration Modes**

### <span id="page-3-1"></span><span id="page-3-0"></span>*2.2 DW1000 API Calls Required for Modes 1-16 Configuration*

The DW1000 Device Driver Application Programming Interface (API) User Guide contains detailed information on device API calls which shall not be reproduced here.

For the purposes of this document, the API calls *dwt\_configure* and *dwt\_writetxdata* are required in order to place a pre-configured chip into any of the modes listed in [Table 2.](#page-3-5)

#### <span id="page-3-4"></span>*2.2.1 dwt\_configure*

Please refer to [3].

<span id="page-3-3"></span><span id="page-3-2"></span>**© DecaWave 2013** This document is confidential and contains information which is proprietary to DecaWave Limited. No reproduction is permitted without prior express written permission of the author Page 4 of 12

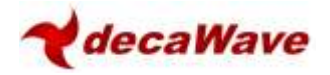

The *dwt\_config\_t* structure associated with this API call stores the parameters necessary to configure the DW1000 for transmit and receive in any of the modes 1-16. The relevant parameters and required settings are as follows: -

<span id="page-4-1"></span><span id="page-4-0"></span>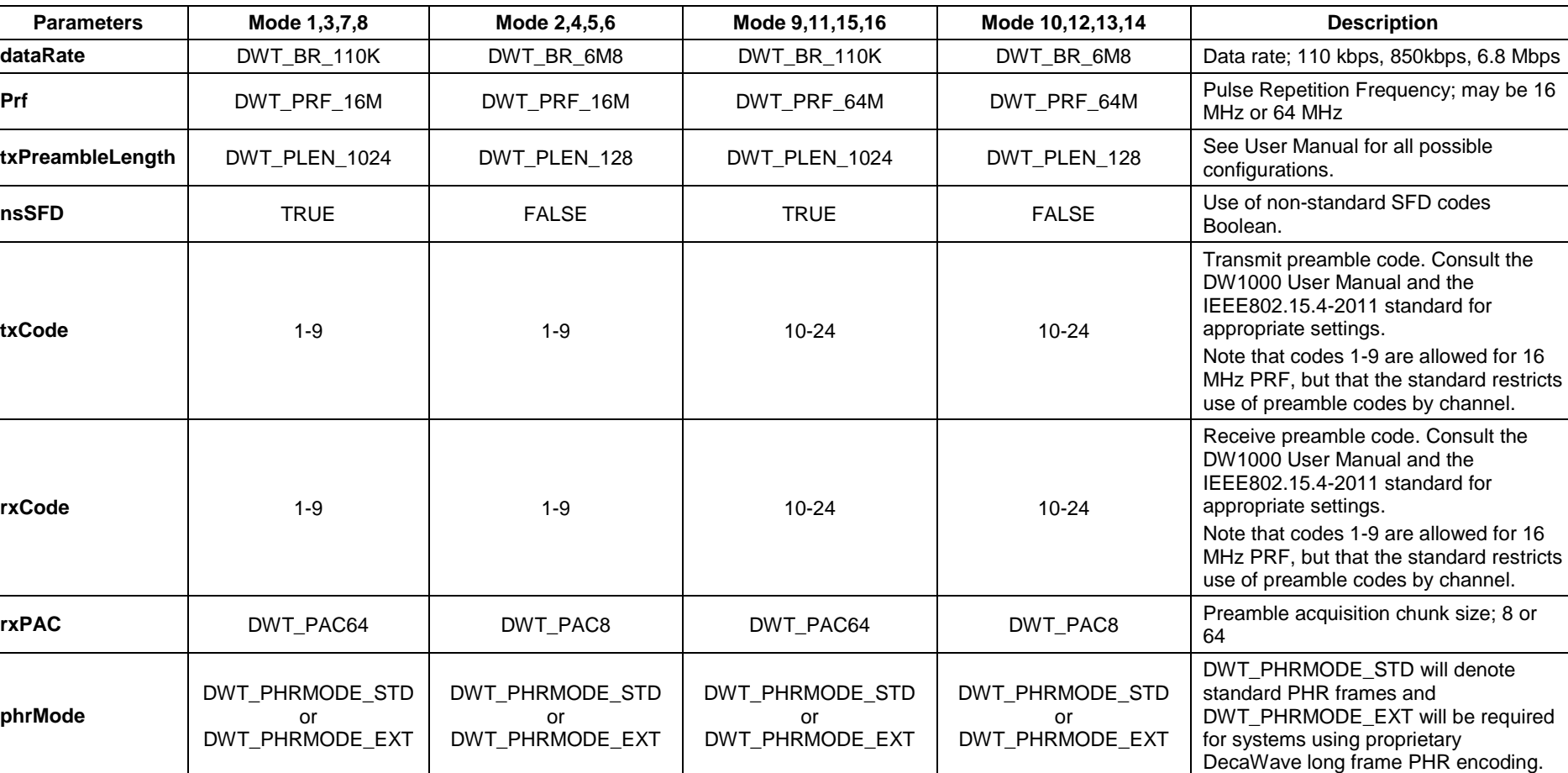

#### **Table 3: dwt\_configure\_t struct parameter programming required for Mode 1-16 configuration**

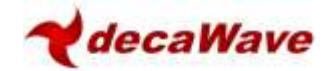

#### **2.2.2 dwt\_writetxdata**

Please refer to [3].

This function sets the frame length and programs the transmit buffer.

The relevant parameters and required settings are as follows: -

#### **Table 4: dwt\_writetxdata function parameter programming required for Mode 1-16 configuration**

<span id="page-5-0"></span>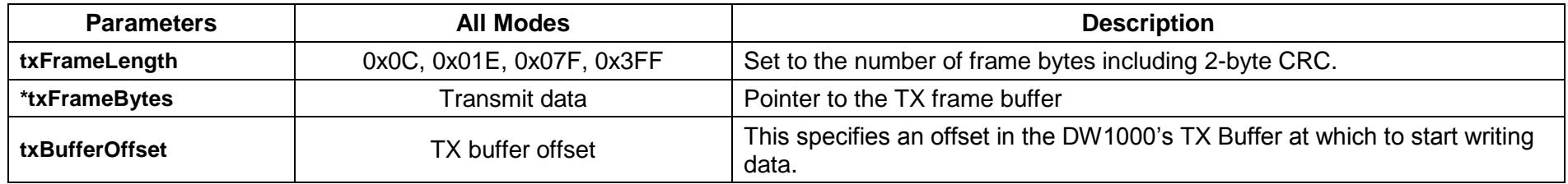

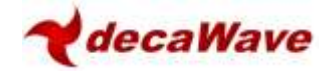

## **3 REGISTER MAP REFERENCE**

Register configurations for switching between modes 1-16 are given below for reference: -

<span id="page-6-0"></span>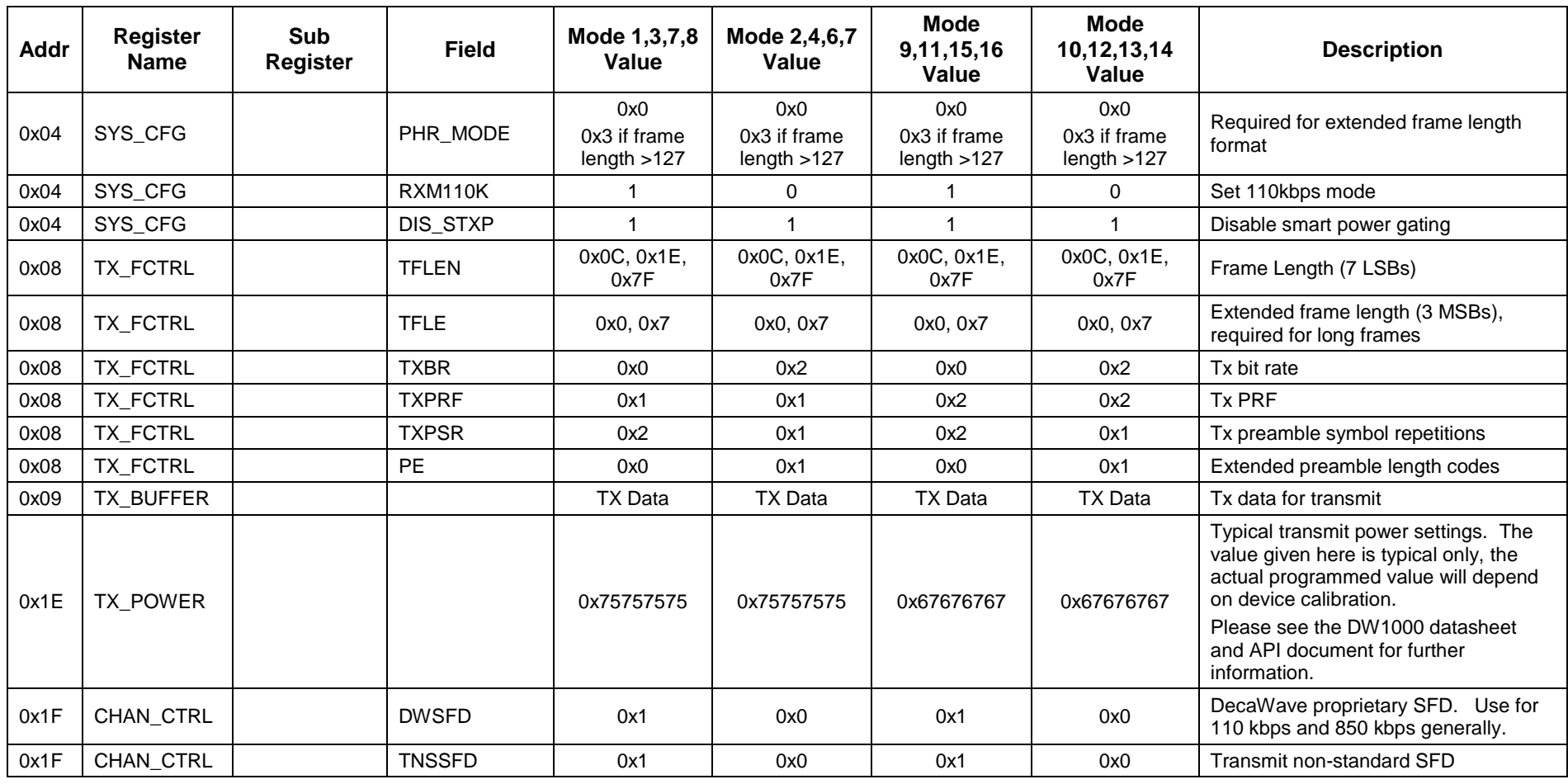

**Table 5: Register settings for each mode**

<span id="page-6-1"></span>**© DecaWave 2013** This document is confidential and contains information which is proprietary to DecaWave Limited. No reproduction is permitted without prior express written permission of the author Page 7 of 12

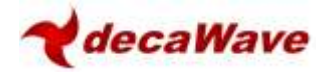

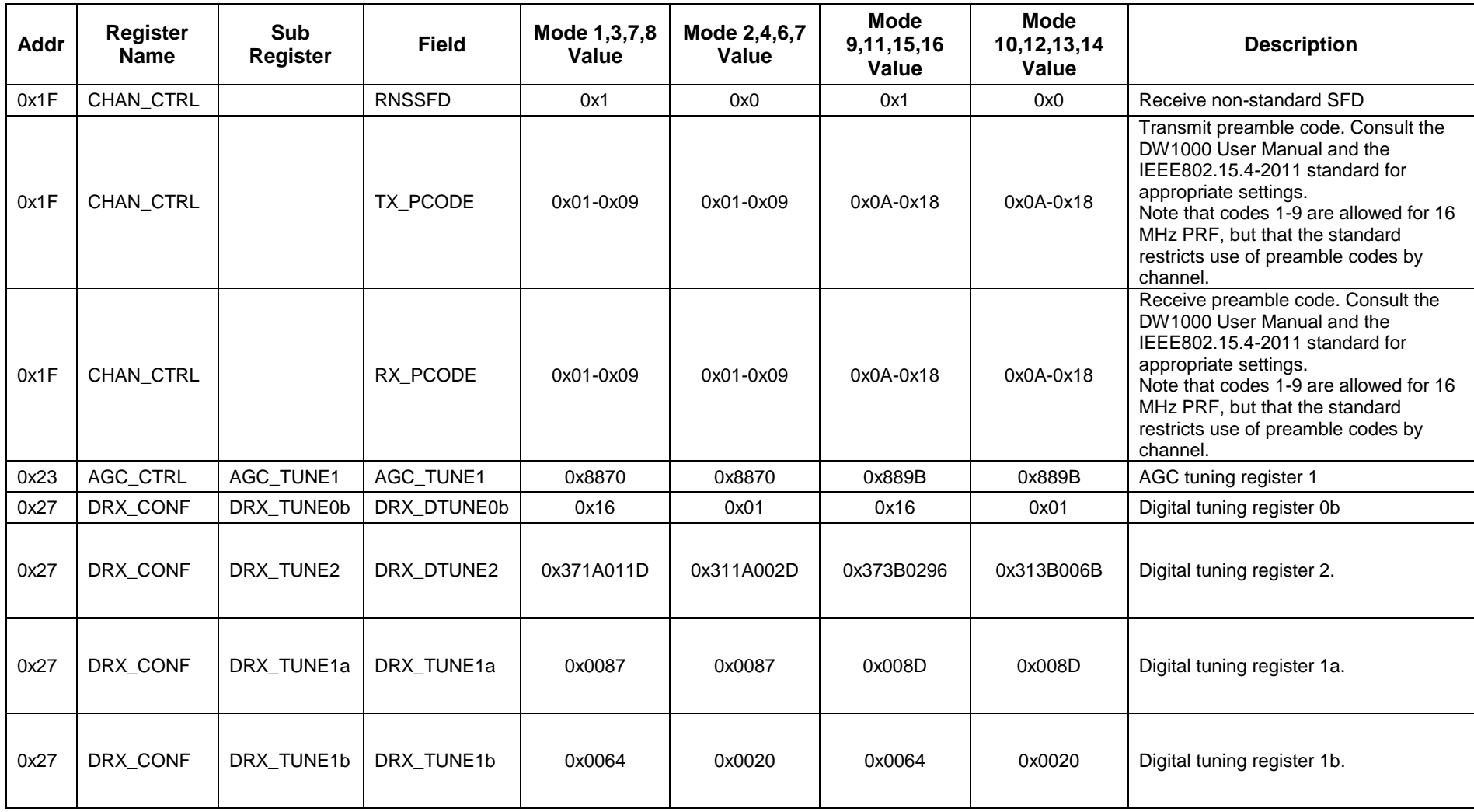

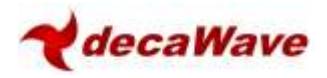

### <span id="page-8-0"></span>**4 EXAMPLE CODE TO SET MODE 1**

This section shows how to use the API function provided in DecaWave's DW1000 driver software to configure the device for Mode 1 as described in [Table 1.](#page-2-1)

In this mode the device is configured for 110 kbps rate, 16 MHz PRF and 1024 preamble length; in the example code the channel used is 2. An example use case is an RTLS TDoA Tag, with a 1 second blink rate.

```
int tdoa_tag_blink_test(void)
\{//12 octets for Minimum IEEE ID blink
      typedef struct
      {
           uint8 frameCtrl; \frac{1}{1} frame control bytes 00
           uint8 seqNum; \frac{1}{2} sequence number 01
           uint8 tagID[ADDR BYTE SIZE]; // 02-09 64 bit addresses
           uint8 fcs[2]; \hspace{1cm} // 10-11 we allow space for the CRC as
      it is logically part of the message. However DW1000 TX calculates and adds 
      these bytes.
      } iso_IEEE_EUI64_blink_msg ;
      iso_IEEE_EUI64_blink_msg msg ;
      dwt_config_t configData ; //channel configuration data structure
      dwt_txconfig_t configTx ; //tx spectrum configuration data structure
      uint8 pow;
      uint32 power;
      //before the device is reset the SPI frequency should be \leq=3 MHz
      //reset device 
      dwt_softreset();
      //Firstly initialize the device and load the calibration data
      dwt initialise(DWT LOADTXCONFIG | DWT LOADXTALTRIM) ;
      //configure channel parameters
      configData.chan = 2 ;
       configData.rxCode = 9 ;
      configData.txCode = 9 ;
       configData.prf = DWT_PRF_16M ;
       configData.dataRate = DWT_BR_110K ;
       configData.txPreambLength = DWT_PLEN_1024 ;
       configData.rxPAC = DWT_PAC8 ; // - this is not relevant for a TDoA Tag
       configData.nsSFD = 1 ;
      configData.smartPowerEn = 0; //not using smart power
      dwt_configure(&configData, DWT_LOADANTDLY | DWT_LOADXTALTRIM) ;
      configTx.PGdly = 0xc2; //PG delay value for Ch2
      //read the Tx power from the device
      power = dwt_readnvmtxpower(configData.prf - DWT_PRF_16M, configData.chan);
      //as not using smart power – only use the low byte
      pow = power & 0xFF ;
      configTX.power = (pow | (pow << 8) | (pow << 16) | (pow << 24));
      dwt setsmarttxpower(0);
```
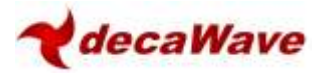

```
//configure TX spectrum paramters
dwt_configuretxrf(&configTx);
//blink frames with IEEE EUI-64 tag ID
 nst->msg.frameCtrl = 0xC5 ;
 inst->msg.seqNum = inst->frame_sn++;
dwt writetxdata(12, (uint8 *) (&msg), 0) ; // write the frame data
dwt writetxfctrl(length, 0);
 //to start the first frame - set TXSTRT
dwt_starttx(DWT_START_TX_IMMEDIATE); 
return DWT_SUCCESS ;
```
}

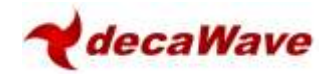

## <span id="page-10-0"></span>**5 REFERENCES**

## <span id="page-10-1"></span>*5.1 Listing*

<span id="page-10-2"></span>Reference is made to the following documents in the course of this Application Note: -

#### **Table 6: Table of References**

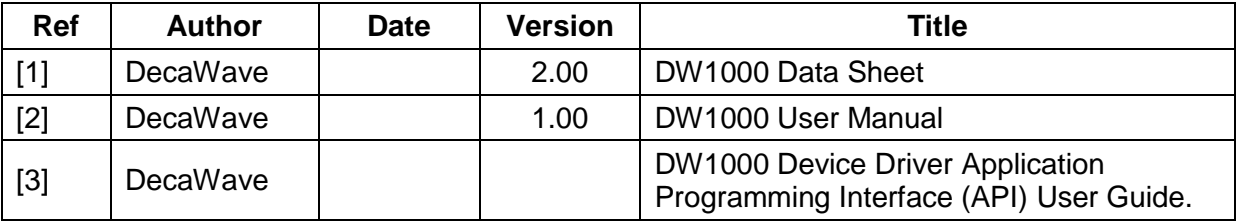

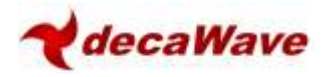

## <span id="page-11-0"></span>**6 ABOUT DECAWAVE**

DecaWave is a pioneering fabless semiconductor company whose flagship product, the DW1000, is a complete, single chip CMOS Ultra-Wideband IC based on the IEEE802.15.4- 2011 UWB standard. This device is the first in a family of parts that will operate at data rates of 110 kbps, 850 kbps and 6.8 Mbps.

The resulting silicon has a wide range of standards-based applications for both Real Time Location Systems (RTLS) and Ultra Low Power Wireless Transceivers in areas as diverse as manufacturing, healthcare, lighting, security, transport, inventory & supply chain management.

Further Information

For further information on this or any other DecaWave product contact a sales representative as follows: -

DecaWave Ltd Adelaide Chambers Peter Street Dublin 8 t: +353 1 697 5030 e: [sales@decawave.com](mailto:sales@decawave.com) w: [www.decawave.com](http://www.decawave.com/)